#### **Windows Grep Help Contents**

Windows Grep is a utility for searching one or more plain ASCII text files for a specified string. It is particularly useful for searching program source files for occurrences of variables and function calls.

Using Windows Grep The Toolbar The Status Bar Specifying The Search Criteria Regular Expressions **Configuration** Registering Grep The Registration Dialog What's New In Version 1.2 **Notes** 

#### **Using Windows Grep**

Windows Grep is a MDI application which features a toolbar to speed operation and a status bar. It can be driven using the menu system or the toolbar. It is best used with a mouse. There are two types of windows opened in the MDI frame. Results from a search are output in a result window. Files loaded for viewing are shown in a view window.

To perform a search, the string to find and the file(s) to search must be entered. This is done by selecting

**Search...** from the **File** menu, or clicking on  $\boxed{Q}$ 

Pressing the OK button in the search criteria dialog box opens a result window and starts the search. Lines in the specified file(s) that contain the specified string will be displayed the new window. The format of the output will depend on the options set.

During the search, progress statistics are shown. The search can be stopped at any time by clicking on the cancel button, or pressing the space bar.

Final statistics will be shown when the search is complete.

Double-clicking on text in a result window will load the file from which the line clicked on came into a new view window. All lines which matched the criteria in the file will be shown in blue. The line clicked on will be shown in green. For compatibility with version 1.1 it is possible to make this double-clicking action launch an external file viewing program. See Configuring Windows Grep

Text in either a result window or view window can be output to the printer by selecting **Print** from the **File** menu or clicking on

The text can be saved to disk by selecting **Save As...** from the **File** menu or clicking on  $\Box$ 

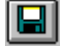

Windows Grep can be iconised while it is searching. The icon caption changes from "Windows Grep - Searching" to "Windows Grep - Finished" when the search is complete.

### **Specifying The Search Criteria**

The search dialog allows search criteria to be specified and options which affect the search to be set. Most have a default value that is used the first time the program is run. Any changes to these are remembered between sessions.

Enter the string to locate in the String: edit box. It can be up to 255 characters long, and a regular expression.

Enter the file to search in the Filespec: edit box. This may contain standard DOS wild cards to include multiple files. The default is \*.PAS. Other common file groups can be selected by clicking on the combobox down arrow.

The Directory: list box can be used to start the search in a directory or drive other then the current ones.

There are a number of options available that affect the search:

Ticking Recurse subdirectories will cause the search to look in the directory specified and all its subdirectories for matching files. (Default: on).

Ticking Count matching lines only will output filenames and a count of matching lines only. (Default: off).

Ticking Invert match will match all lines that do NOT contain the search string. (Default: off).

Ticking Number lines will cause all matching lines to be preceded with their line number in the file. This option must be on for the view window positioning to work. (Default: on).

Ticking Ignore case will cause the string comparisons to ignore the case of the search string when looking for matches. (Default: on).

#### **Regular Expressions**

This version of Windows Grep supports the full range of UNIX Grep regular expression specifiers. These are:

- ^ A circumflex as the first character of the string constrains matches to start of lines.
- \$ A dollar as the last character of the string constrains matches to end of lines.
- ? A question mark anywhere in the string matches any single character. This replaces the period '.' used in version 1.1.
- :\_ A colon matches a class of characters described by the character following:
	- :a matches any alphabetic, ignoring case
	- :d matches digits
	- :n matches alphanumerics, ignoring case
	- : (: followed by a space) matches spaces, tabs and other control chars.
- \* An expression followed by a asterisk matches zero or more occurrences of that expression.
- + An expression followed by a plus sign matches one or more occurrences of that expression.
- An expression followed by a minus sign optionally matches that expression.
- [] A string enclosed in square brackets matches any character in that string, but no others. If the first character of the string is a circumflex the expression matches any character except the characters in the string. A range of characters may be specified by two characters separated by a -.
- \ A backslash quotes any character. This allows a search for a character that is usually a regular expression specifier.

#### Examples:

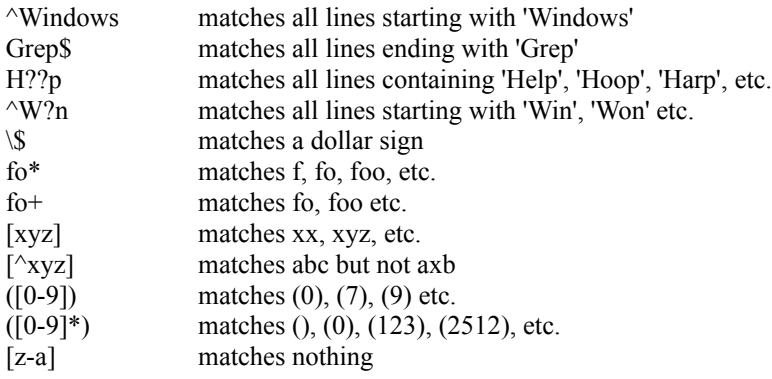

#### **Registering Windows Grep**

Windows Grep is distributed as Shareware. It is not free or public domain. This means you may copy and distribute it freely but should you find it useful and use it beyond an initial evaluation period of 30 days you are both legally and morally obliged to pay the license fee.

The single user license fee is £10.00 or US\$20.

Registrations should be sent to:

Huw Millington 71 Woodbury Avenue East Grinstead W. Sussex RH19 3NY ENGLAND

Registered users will be sent a registration number to disable the reminder box, and will be informed of upgrades.

I would be pleased to receive any comments, bug reports or suggestions for future releases. I may be contacted by E-Mail at the addresses below:

huwmill @ cix.compulink.co.uk 100016,3452 @ CompuServe

I would like to thank the following people, whose help has been invaluable during the development of Windows Grep:

Chris Roberts for GREP.DLL. The DLL provides the regular expression compiler and parser. Details on how to use it in your own programs can be found in an accompanying text file. Chris can be contacted at 70550,2601 @ CompuServe or 22092 San Fernando Court, Cupertino, CA 95014, USA.

Trevor Prinn (tprinn@cix.compulink.co.uk) for the registration unit.

Shawn Aubrey Baker (76450,22 @ CompuServe) for the Custom Control unit (used in the toolbar).

Tom Swan for his excellent book "Turbo Pascal For Windows 3.0 Programming" published by Borland Bantam.

#### **Configuring Windows Grep**

Selecting **Configure...** from the **File** menu allows the file viewer that is used when text in a result window is double-clicked on to be specified. Ticking Use internal file viewer causes the built-in viewer to be used. Clearing it causes an external viewer to be launched. This defaults to NOTEPAD.EXE. You may change it to your favourite text file viewer as long as the new program allows the file to load to be specified on its command line.

Using the internal viewer is quicker, and provides the facility to 'jump' to the line clicked on. However, the internal viewer will only read in the first 2000 lines of the file. This should not be a restriction in normal use.

#### **New Features In Version 1.2**

- Toolbar and status bar added.
- Internal viewer implemented to allow 'jumping' to the line clicked on.
- Vastly improved regular expression parser, implemented by external DLL.
- Self-registration.
- 'Splash-Screen' at start-up.
- Search results can be saved to disk.

New features in version 1.1:

- Windows Grep is now a MDI application. The results of each search are displayed in a new window.
- The program uses BWCC.DLL to provide Borland-style 'chiselled steel' dialog boxes and improved dialog controls.
- A file viewer can be launched simply by double-clicking on text in an output window.
- All search criteria and other configuration items are stored in a private .INI file, WGREP.INI.
- Search output can be printed on the default printer.

Features for the future:

- Use of Windows 3.1 common dialog boxes where practical. (BWCC may be dropped)
- 'Drag-Drop' from file manager to initiate a search.
- Initiation of search using 'hot-key'.
- History of previous search strings recorded in WGREP.INI and accessible via combo-box.
- Any other features requested by registered users will also be considered.

## **Notes**

Windows Grep is designed to work on pure ASCII text files, such as .INI files, program source code files, etc. It may work with word processor files, but because of the embedded control codes in them output is likely to be untidy or corrupt.

# **The Toolbar**

The toolbar provides quick and easy access to the main functions of Windows Grep

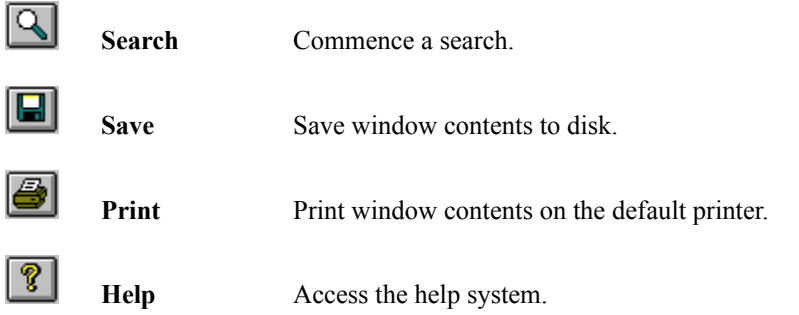

## **The Registration Dialog**

Selecting **Register**.. from the **File** menu brings up the registration dialog box to allow entry of the name and number you will receive when registering. Enter both EXACTLY as you receive them. The shareware reminder box will no longer appear, and you may continue using Windows Grep after the 30 day trial period.

#### **The Status Bar**

The status bar gives instructions and shows statistics about searches.

The left-hand side gives an explanation of the function of each menu item, and the status of the program during printing and searching.

The right-hand side shows statistics about the active window. If the active window is a result window, the total number of matches in all the files searched is given. If it is a view window, the number of matches in the file being viewed is given.